## ITNRides Cheat Sheet Unable to Assign a Ride to a Driver

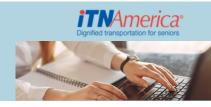

When you run into this problem, follow this troubleshooting list to find a resolution.

- 1. Check the driver's available times do they make sense?
- 2. **Check the driver's CAP** (capacity) is there a number in the field? If no number under CAP, there is a problem with the driver's vehicle.
- 3. Check the rider's Customer Preferences:
  - a. Does the rider have a service animal if yes, does the driver have a dog icon?
  - b. Does the rider have NO High Vehicle if yes, does the driver have a high vehicle icon?
  - c. Does the rider require a full-sized vehicle if yes, does the driver have full-sized vehicle checked on his vehicle?
  - d. Does the rider have more than two mobility aids (a cane is not counted) if yes, does the driver have a 2 under CAP? à a walker and a wheelchair are 2 mobility aids.
  - e. If the rider has a wheelchair, does the driver "Willing to load/transport wheelchair" checked on their contact record?
- 4. Is the driver's service area (miles) sufficient for the ride?
- 5. Does the driver have enough time to get from one ride to another check all rides even if assigned by ESRI?

**IMPORTANT NOTE:** before a driver's availability is deleted or reduced – the driver must be removed from his rides.